## $\overline{\pi}$  某局点云学堂E0303P08两台云主机都是"禁用"状态的经验案例

**[李树兵](https://zhiliao.h3c.com/User/other/14000)** 2019-09-17 发表

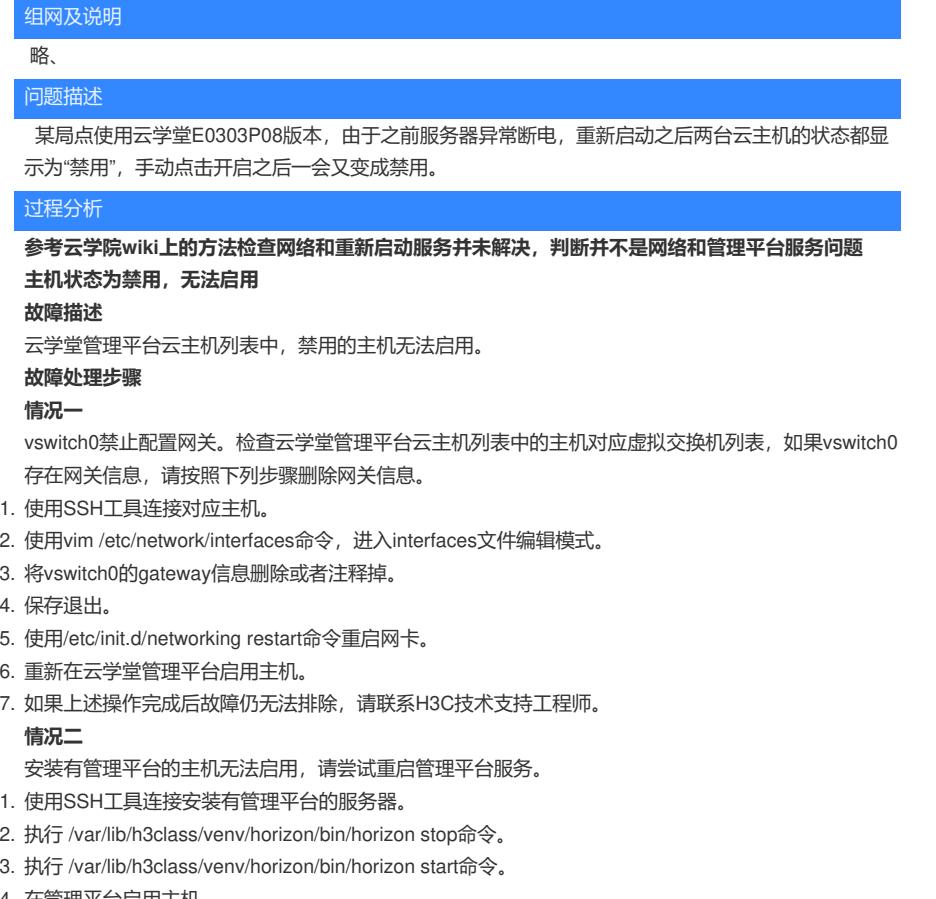

- 4. 在管理平台启用主机。
- 5. 如果上述操作完成后故障仍无法排除,请联系H3C技术支持工程师。

## 解决方法

因为之前出现突然断电,会glusterfs-server服务可能出现异常,在节点上执行service glusterfs-ser ver restart重启glusterfs-server服务, 重启之后清空浏览器缓存, 重新登录管理平台界面, 主机状态正 常变成启用,问题解决。